# **Culture24 REST API Developer's Guide**

Revision 1.8 – October 2014

System Simulation

http://www.ssl.co.uk

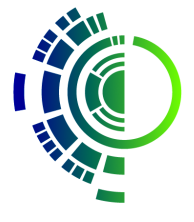

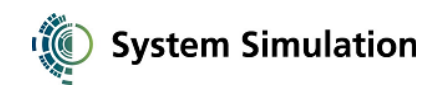

# **TABLE OF CONTENTS**

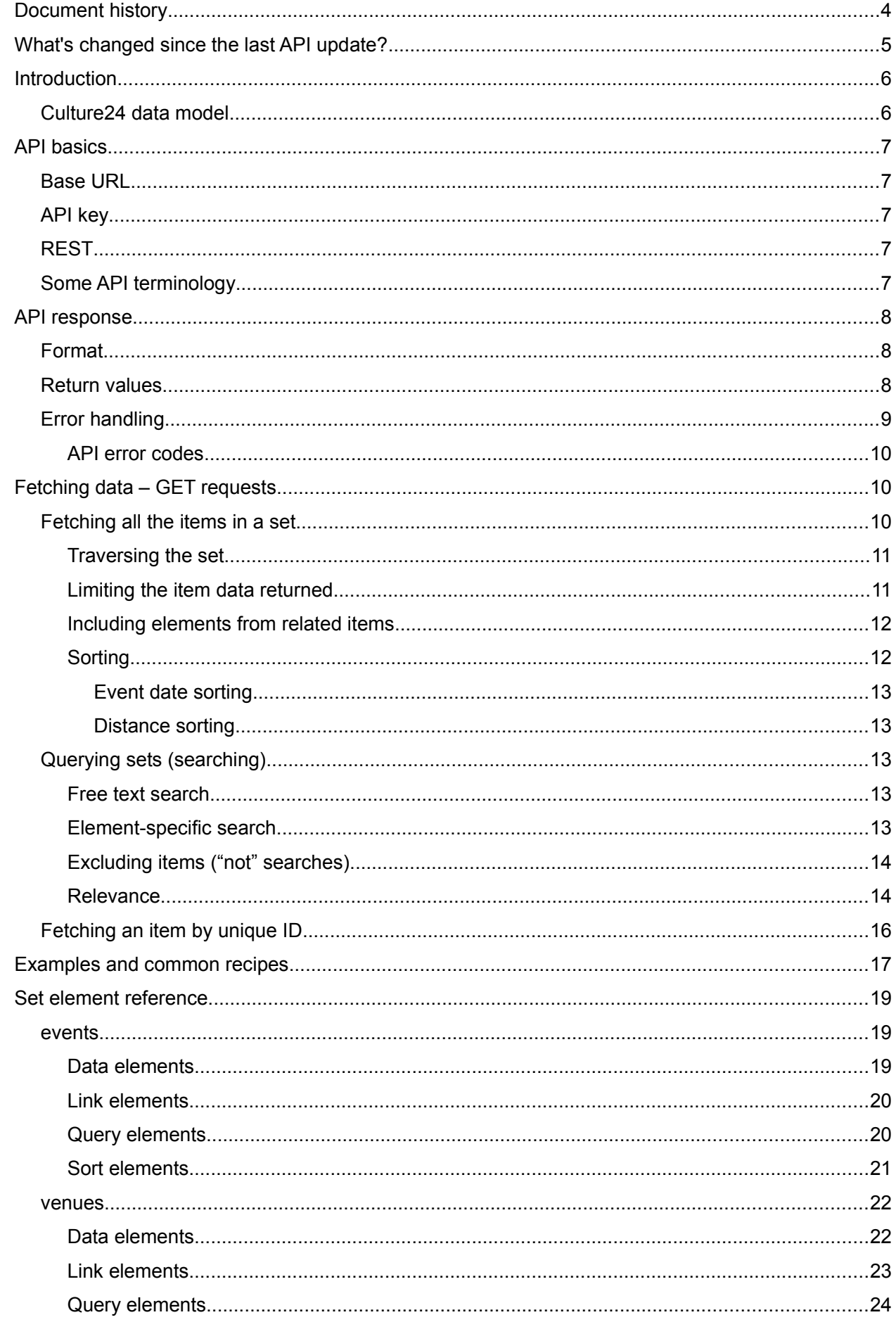

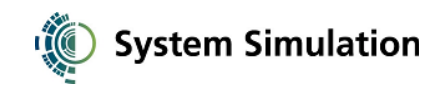

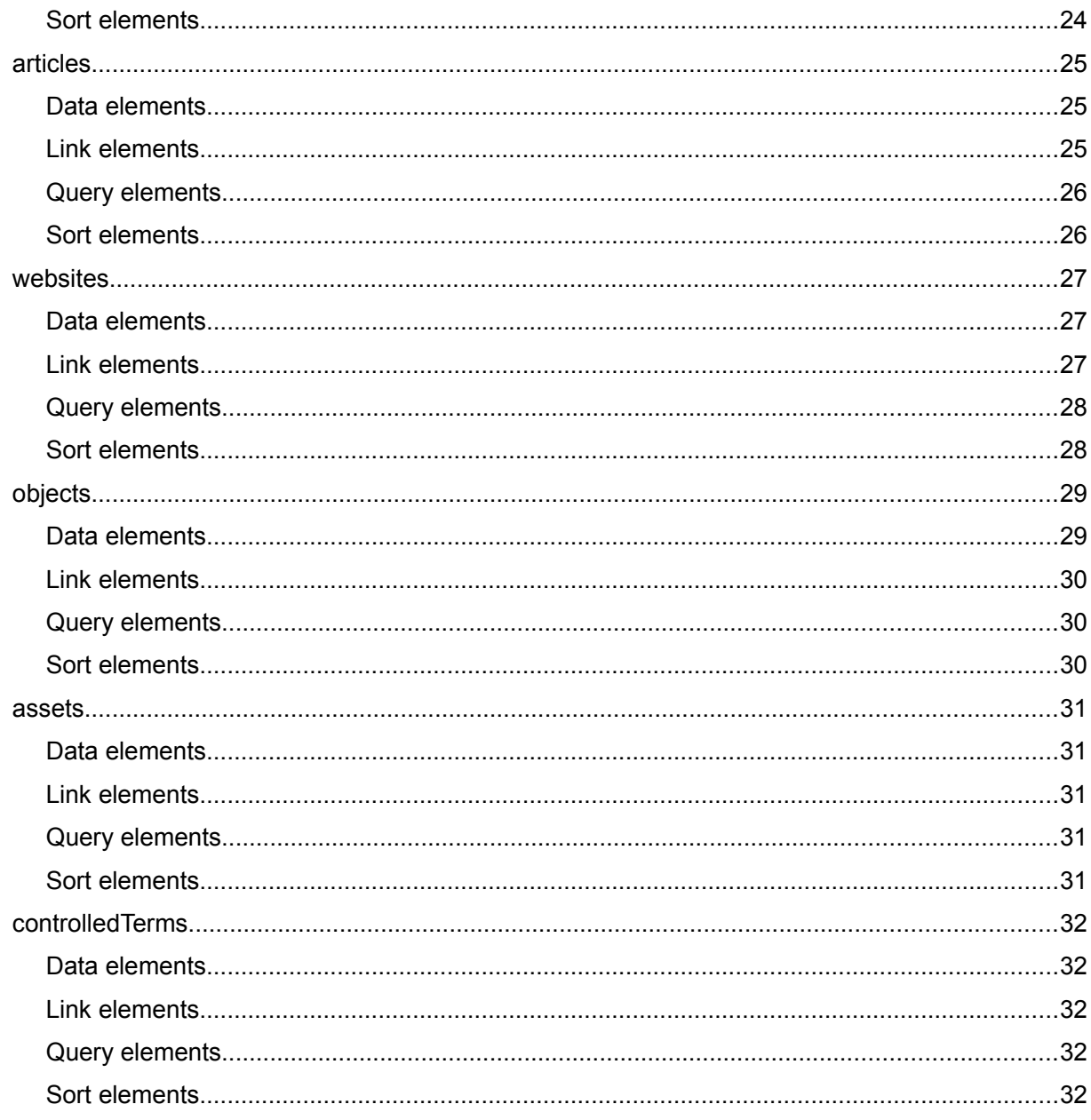

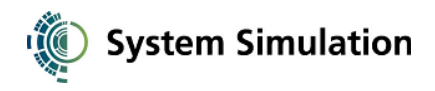

# **Document history**

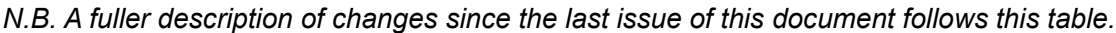

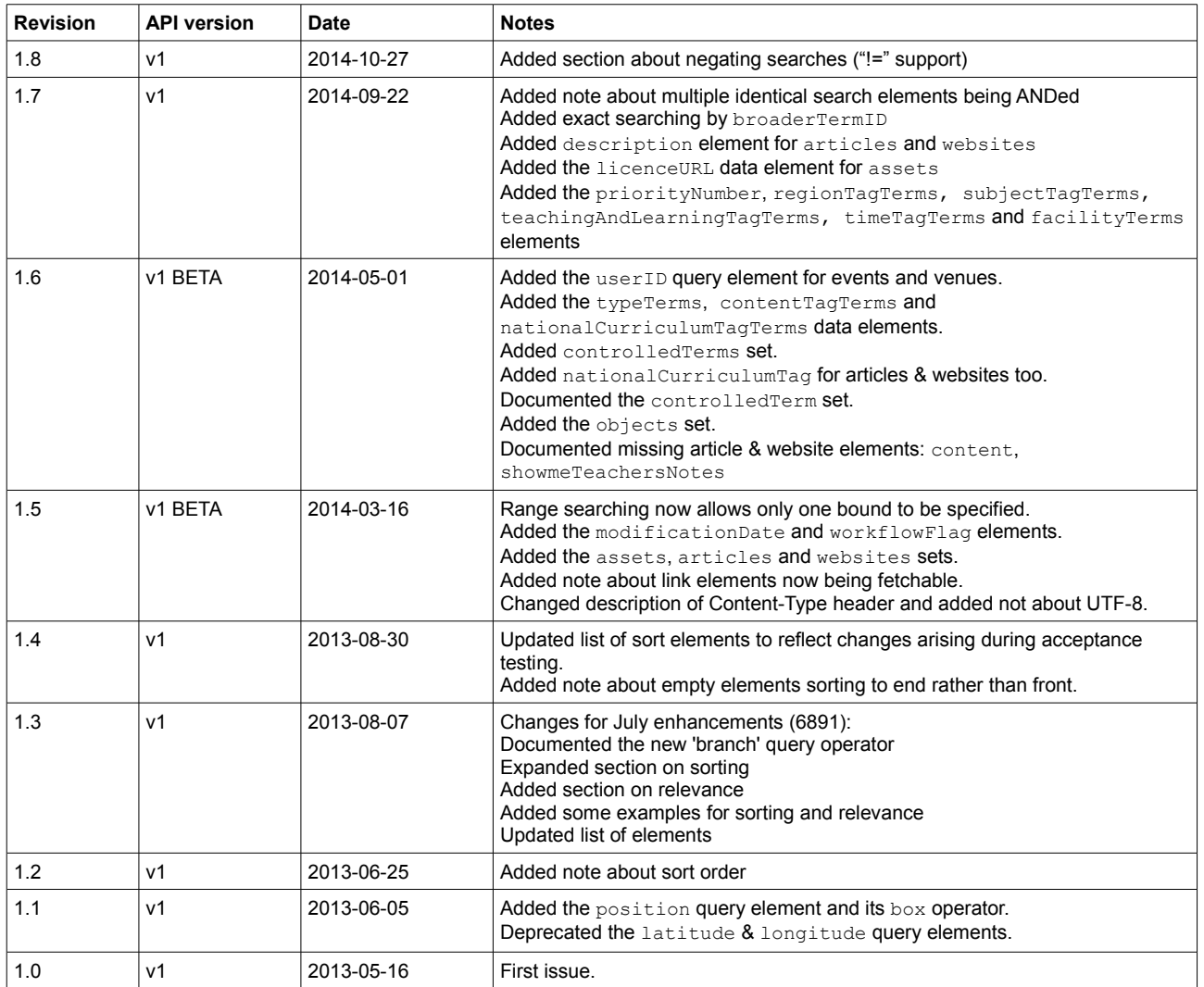

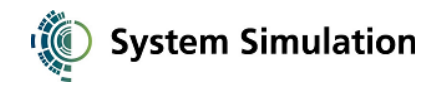

# **What's changed since the last API update?**

If you're already using the API, here's a summary of what's changed since the last time we updated the live API.

If you're a new API user, you can skip this and go on to the introduction.

#### **API changes since the last public issue of this document (1.7):**

*1.8*

• You can now do a "not" search to exclude items by using a "!=" syntax, e.g q.contentType!=Workshop to exclude from your results items of type workshop.

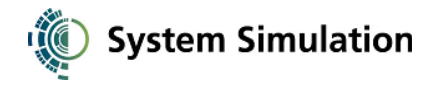

## **Introduction**

Culture24 maintains a database of heritage institutions and events across the UK. The information held is updated directly by institutions via Culture24's Direct Data Entry (DDE) website.

The database also contains original editorial content authored by Culture24 staff and other journalists.

A portion of the database is accessible via a URL-based "REST"-like API. This document describes how to access and use API.

Some familiarity with the HTTP protocol and with JSON is assumed.

The API version at the time of writing is v1.

If you want to dive straight in with some examples, skip to the section at the end.

## Culture24 data model

For the REST API, the data in the Culture24 database is partitioned into resource sets (items of different types). There are currently four sets available via the API:

• venues

Museums, galleries, and other such cultural institutions.

events

Events are always "owned" by a single venue, i.e. there is a one-to-many relationship between venues and events.

Events generally take place at the venue, but not necessarily (i.e. may have their own location information).

A single event may span a range of dates (e.g. an exhibition) and may have multiple occurrences at different dates or times.

• articles

Editorial content written for the Culture24 website (news, reviews, etc).

• websites

Editorial content about a specific website which has been selected by Culture24 staff.

• assets

Images and other digital assets used by the other content types.

• objects

Objects from museums' collections, selected by Culture24.

• controlledTerms

Culture24's authorities (controlled vocabularies, thesauri), e.g. for venue types.

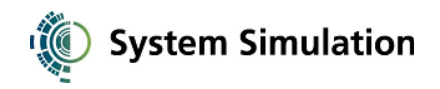

# **API basics**

## Base URL

The API is hosted at the following URL:

```
http://www.culture24.org.uk/api/rest/v1/
```
All your URLs should begin with this.

If you're using the beta API to try out features that aren't yet in the mainstream API, use:

```
http://www.culture24.org.uk/api/rest/beta/
```
## API key

Before you can use the API, you'll need Culture24 to issue you an API key. An API key is a 9-character alphanumeric string intended for use only by you.

You will always need to supply this key as a URL parameter, e.g.

?key=i8sS7p3PE

(This is just an example, not a valid key.)

Be aware that the examples throughout this document don't include the key.

## REST

A REST API uses HTTP requests to interact with a database. The HTTP request methods correspond to "CRUD" database operations:

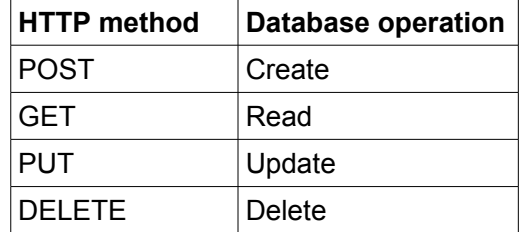

At the time of writing, the Culture24 REST API is a read-only API and supports only GET requests to retrieve data from the database.

If you are unable to phrase your request as a GET request (e.g. because platform/toolkit limitations mean you have to POST) you can include an explicit method URL parameter, e.g.

?method=GET

## Some API terminology

*Sets* (tables, record types) contain *items* (rows, records) which have *elements* (columns, fields).

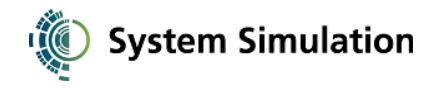

## **API response**

#### Format

By default, API return values are returned as a JSON-encoded object in the body of the HTTP response. However, the API also supports JSON-P and XML encodings.

Use the format URL parameter to explicitly request a particular format:

```
?format=json (the default if omitted)
?format=jsonp&callback=yourFunction
?format=xml
```
The root element for an XML return object is  $\leq$ return>.

In XML responses, array values are returned simply as repeating elements. E.g.

JSON:

foo: [ "a", "b", "c" ]

XML:

```
<foo>a</foo>
<foo>b</foo>
<foo>c</foo>
```
The HTTP Content-Type header will be set appropriately depending on the format returned.

The character set is always UTF-8.

#### Return values

The response object always includes the following members:

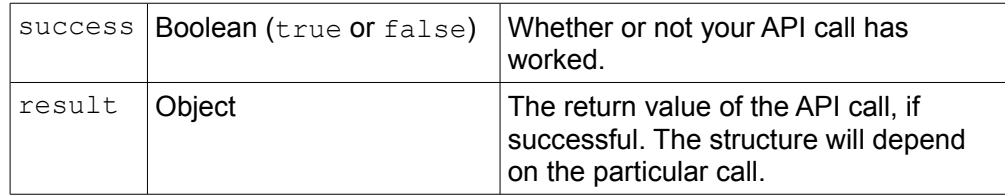

#### E.g.

Request:

/venues/AM40

Return object:

```
{
     success: true,
     result: {
         uniqueID: "AM40",
         name: "Culture24",
 …
     }
}
```
If the success member is false, the result member will be an object

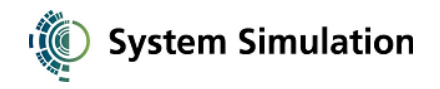

containing the following members:

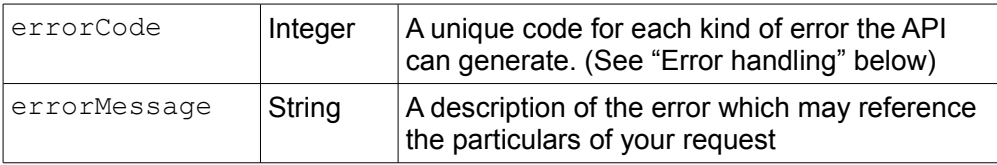

#### E.g.

Request:

/venues/AM40?key=BADKEY

#### Return object:

```
{
     success: false,
     result: {
          errorCode: 101,
errorMessage: "The supplied key is not valid \rlap{\hspace{0.02cm}\raisebox{0.5ex}{\scriptsize$\bullet$}} for this API"
     }
}
```
# Error handling

You should first check the response's HTTP status code. This will be:

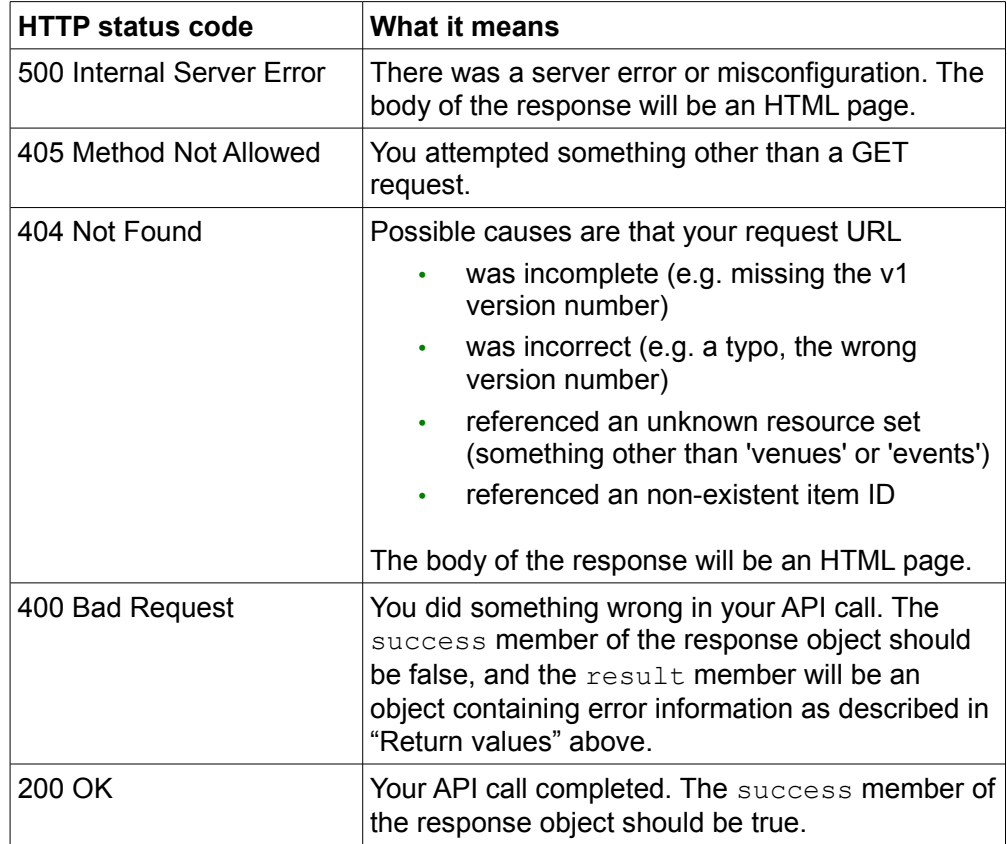

Ideally you should cope with redirection codes (302, 303) in case the API moves in the future. All other status codes should be treated as errors.

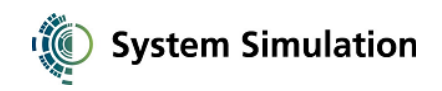

#### *API error codes*

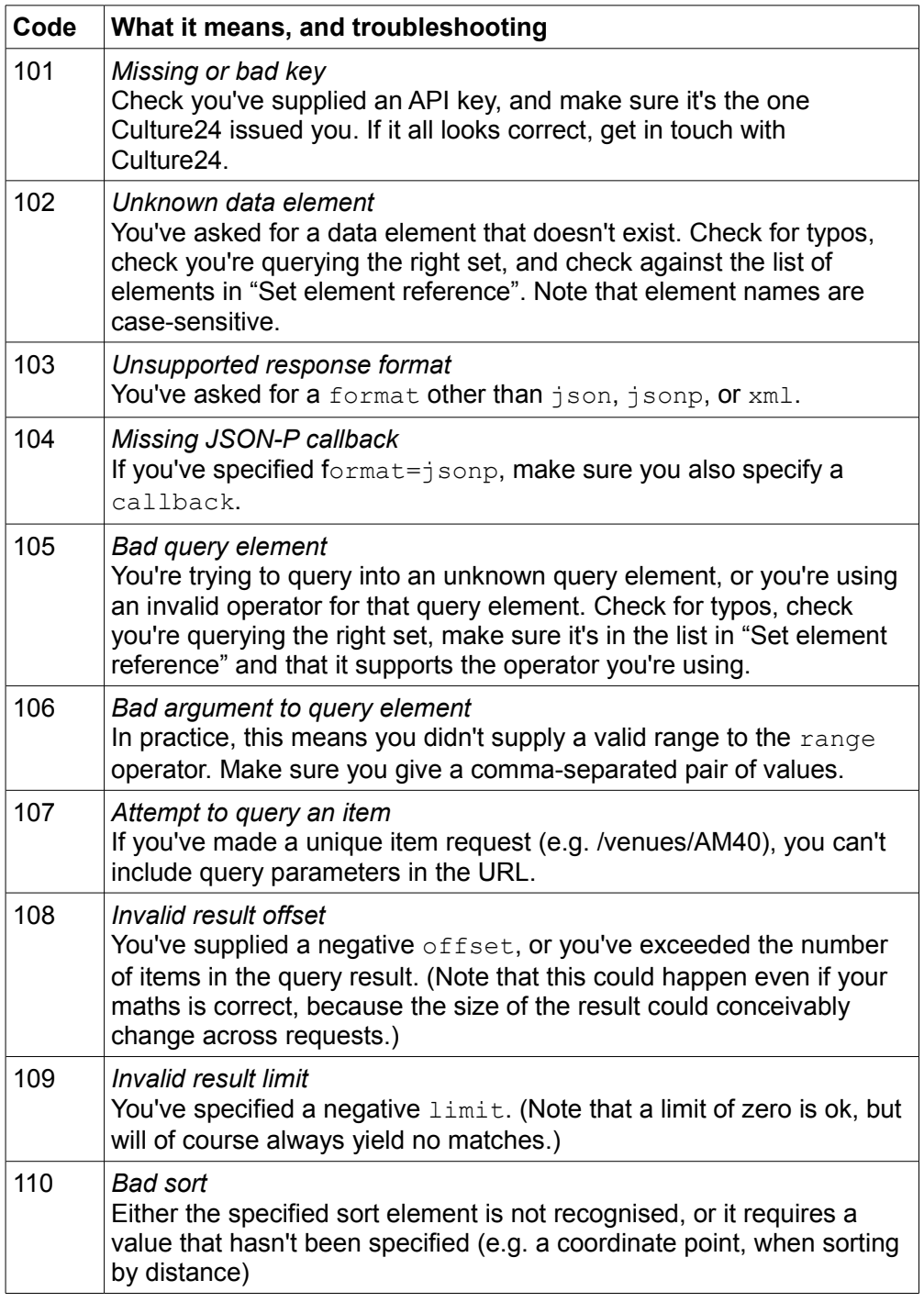

# **Fetching data – GET requests**

## Fetching all the items in a set

The URL to fetch all the items in a set is

/{set}/

(Include the trailing slash – it's important.)

For example

http://www.culture24.org.uk/api/rest/v1/venues/

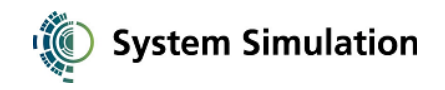

will fetch all the venue items in the database. Note that items are returned in batches (see "Traversing the set" below).

The response object's result member will be an object with the following members:

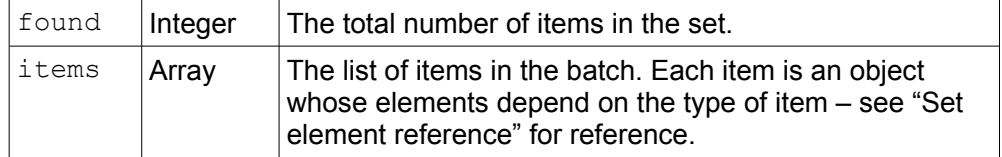

#### *Traversing the set*

Set items are returned in batches (of 10 by default). You can control the batch size, and the starting point in the set, using the following URL parameters, both of which are optional:

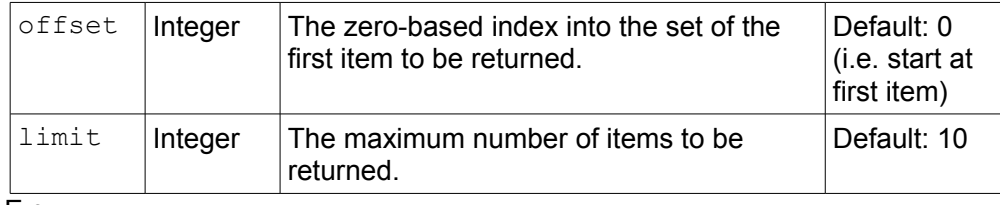

E.g.

/venues/?**offset=100**&**limit=50**

(Note the / before the ? - it's important.)

#### *Limiting the item data returned*

By default, the API will include all the available elements for each item returned. You may only be interested in certain elements, in which case you can use the elements URL parameter:

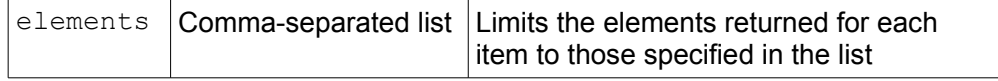

E.g.

Request:

#### /venues/?**elements=uniqueID,name,link**

Item in response:

```
{
     uniqueID: "AM40",
     name: "Culture24",
     link: "http://www.culture24.org.uk/am40"
}
```
See "Set element reference" for the full set of elements available for each set.

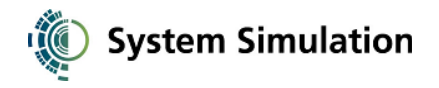

#### *Including elements from related items*

Items in one set may be related to items in another set. For example, events belong to a venue. When specifying the elements to return, you can pull in data from across such a relationship by using dot notation.

E.g.

Request:

#### /events/?elements=uniqueID,name,**venue.name**

Item in response:

```
{
     uniqueID: "EVENT423226",
     name: "Made in the Middle exhibition"
     venue: {
         name: "Northampton Museum & Art Gallery"
     }
}
```
This mechanism helps you avoid making multiple API requests to gather data from multiple sets.

Link elements (such as "venue" in the above example) are indicated in the "Set element reference" section of this document.

You can use the link element directly in your list of elements (elements=venue), in which case the API will return all the elements from the linked item.

#### *Sorting*

By default, events are returned in ascending date order. Where an event occurs on multiple dates, the date used for sort comparison is the nearest future date.

Venues are returned in ascending name order (i.e. A-Z).

Articles and Websites are returned in ascending title order (i.e. A-Z).

Query results (see next section) are also returned in this order by default.

The sort order can be altered by specifying a sort URL parameter:

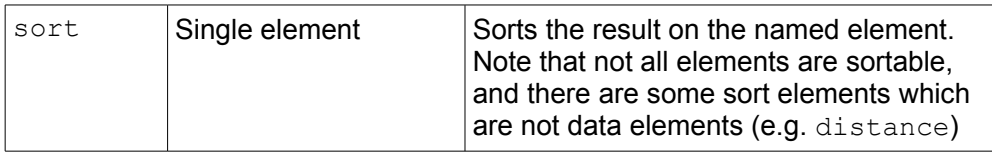

E.g.

/events/?elements=uniqueID,name**&sort=publicationDate**

The default search direction is ascending, but you can change it to descending by qualifying the sort parameter with . desc:

/events/?elements=uniqueID,name&sort**.desc**=publicationDate

(You can also use.asc if you want the default sort order to be explicit.)

The available sort elements are given in the appendix.

Note: we've generally taken pains to ensure empty elements sort to the end of an ascending sort rather than the front.

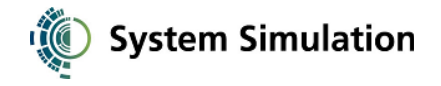

#### Event date sorting

Events can be sorted by date using the date sort element. This sorts events by the nearest date to today.

#### /events/?**sort=date**

Where a date range has been specified as a query parameter, the earliest date in the range will be used in preference to today:

/events/?q.date.range=**01/11/2013**,30/11/2013&sort=date

This mechanism ensures that where events are limited to a particular date range, they are sorted by proximity to that date even if instances of the events are also occurring sooner.

#### Distance sorting

Events and venues can also be sorted by distance from a point using the distance sort element. The point (a WGS84 lat/long pair) is specified using a parameter s.distance:

/events/?**sort=distance&s.distance=51.2,-1.03**

## Querying sets (searching)

You can filter sets by including query parameters in your request URL. The response object and traversal logic is the same as for a plain set request, except of course that you'll only be seeing the matching subset.

#### *Free text search*

The URL parameter  $q$  will perform a free text search across all the elements in the set and return only matching items.

For example:

/events/?**q=workshop**

#### /venues/?**q=british+museum**

In most cases, text searches support wildcards using an asterisk, e.g.

#### /events/?**q=workshop\***

#### *Element-specific search*

For each set there are a range of *query elements* which let you search into specific data. To use a query element, include it in your request URL with a prefix of " $\alpha$ .".

E.g. to search for the venue with unique ID AM40

#### /venues/?**q.uniqueID=AM40**

The list of available query elements is given in the "Set element reference" section of this document. (Note that although these often share the same name as item elements, they aren't the same, and you can't therefore search into every item element.)

Some query elements support multiple *operators* which control how the query is interpreted. For example, the event date query element supports both "exact" searching (find events occurring on a specific date) and "range" searching (find events occurring between two comma-separated dates). The operator is appended to the query element in your request:

#### /events/q.date**.range=01/06/2013,30/06/2013**

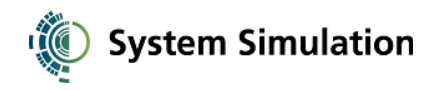

The full set of operators is as follows (although consult the "Set element reference" section to see which query elements support which operators)

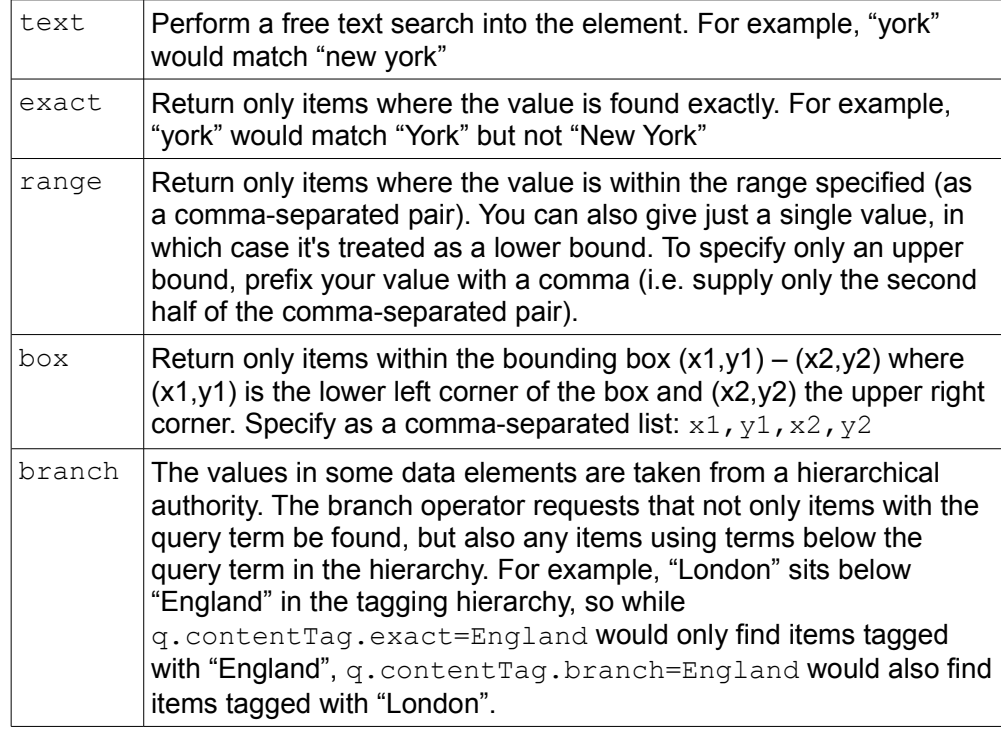

The default operator for a query element (i.e. if you don't specify one explicitly) is "text" if the element supports it, otherwise "exact", otherwise you must specify the operator.

#### *Excluding items ("not" searches)*

You can also exclude items from your set by using  $!=$  rather than  $=$  in your query, e.g.

/events/?q**!=**workshop

to exclude events containing the word "workshop". This syntax can be used for any query element, and can be combined with any other positive queries, e.g.

Find events that are neither lectures nor workshops:

/events/?q.type!=lecture&q.type!=workshop

• Find articles relating to Paris but not Paris, Texas:

/venues/?q=paris&q**!=**texas

#### *Relevance*

Culture24 supports relevance calculation. The calculation is based on the number of hits for your query terms in each item, and the weightings of the database fields in which those hits are found. (For example, a hit in a title field is considered more relevant than a hit in a descriptive field.)

Relevance calculation is implicitly enabled if you include relevance as one of your requested data elements, or if you specify relevance as your sort.

The relevance data element yields the numeric weighting that was calculated for each item in the result, e.g.

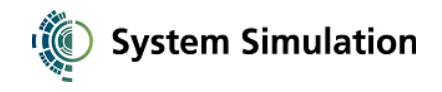

Request:

/venues/?q.name=British+Museum&elements=name**,relevance**

Item in response:

```
{
     name: "British Museum",
      relevance: 40
}
```
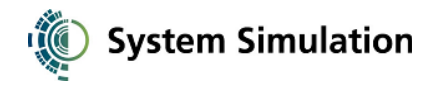

# Fetching an item by unique ID

As well as querying a set to retrieve an item by its ID (using the uniqueID query element as in previous examples), you can use a plain URL to fetch the item:

/{set}/{id}

For example

<http://www.culture24.org.uk/api/rest/v1/venues/AM40>

IDs are not case sensitive, however we'd recommend you always use uppercase IDs.

As with set requests and queries, you can also use the elements URL parameter to control what item elements are returned (see "Limiting the item data returned").

If no item exists in the database for the given ID, or the ID corresponds to an item that's in a different set, a 404 Not Found response is returned. The body of the response is an HTML page, so don't attempt to parse it.

If the ID does exist, the  $result$  member of the response object will be the item, returned as an object, e.g.

Request:

/venues/AM40?elements=uniqueID,name,link

Response:

```
{
     success: true,
     result: {
         uniqueID: "AM40",
         name: "Culture24",
         link: "http://www.culture24.org.uk/am40"
     }
}
```
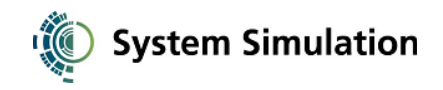

# **Examples and common recipes**

*Note: you'll need to append your API key to all of these examples (add &key=yourkey to the end).*

Fetching a venue by ID as a JSON object

http://www.culture24.org.uk/api/rest/v1/venues/AM40

Fetching an event by ID as a JSON object

http://www.culture24.org.uk/api/rest/v1/events/EVENT423226

Returning XML rather than JSON

http://www.culture24.org.uk/api/rest/v1/venues/AM40?format=xml

Returning JSON-P rather than JSON

http://www.culture24.org.uk/api/rest/v1/venues/AM40?format=jsonp&callback=processVenue

Returning specific venue information rather than everything

http://www.culture24.org.uk/api/rest/v1/venues/AM40?elements=name,description,link

Fetching all the events (first batch of 10 events)

http://www.culture24.org.uk/api/rest/v1/events/

Fetching the next batch of 10 events

http://www.culture24.org.uk/api/rest/v1/events/?offset=10

Fetching all the events (first batch of 50 events)

http://www.culture24.org.uk/api/rest/v1/events/?limit=50

Fetching the next batch of 50 events

http://www.culture24.org.uk/api/rest/v1/events/?limit=50&offset=50

Find events containing the word "sleepover"

http://www.culture24.org.uk/api/rest/v1/events/?q=sleepover

Find events containing the word "sleepover" in the title

http://www.culture24.org.uk/api/rest/v1/events/?q.name=sleepover

Find sleepover events on the 15th June 2013

http://www.culture24.org.uk/api/rest/v1/events/?q.name=sleepover&q.date=05/06/2013

Find all events in June 2013

http://www.culture24.org.uk/api/rest/v1/events/?q.date.range=01/06/2013,30/06/2013

Find all events in June 2013 sorted by date

http://www.culture24.org.uk/api/rest/v1/events/?q.date.range=01/06/2013,30/06/2013&sort=date

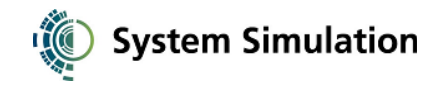

Include the venue name in event search results

http://www.culture24.org.uk/api/rest/v1/events/?elements=uniqueID,name,venue.name

Find events suitable for all ages

http://www.culture24.org.uk/api/rest/v1/events/?q.audience.exact=All+ages

Find events tagged with Museums at Night 2013

http://www.culture24.org.uk/api/rest/v1/events/?q.contentTag.exact=Museums+at+Night+2014

Find exhibitions (events of type Exhibition)

http://www.culture24.org.uk/api/rest/v1/events/?q.type=Exhibition

Find events relevant to "Cross curricular skills" in the National Curriculum

http://www.culture24.org.uk/api/rest/v1/events/?q.nationalCurriculumTag.exact= Cross+curricular+skills

Find all the events for the National Maritime Museum (SE000088)

http://www.culture24.org.uk/api/rest/v1/events/?q.venueID=SE000088

Find all the events occurring in a coordinate bounding box

*If (Lat1,Long1) is the lower left corner of the box, and (Lat2,Long2) the upper right corner*

http://www.culture24.org.uk/api/rest/v1/events/?q.position.box=Lat1,Long1,Lat2,Long2

Find venues containing the words "british museum", sorted by relevance

http://www.culture24.org.uk/api/rest/v1/venues/?q=british+museum&sort=relevance

Find articles that have been updated since the beginning of the month:

http://www.culture24.org.uk/api/rest/v1/articles/?q.modificationDate.range=01/03/2014

Find all possible content tags (terms in the Culture24 "Tag" vocabulary):

http://www.culture24.org.uk/api/rest/v1/controlledTerms/?q.authority=Tag

Find articles marked for the Show Me children's website:

http://www.culture24.org.uk/api/rest/v1/articles/?q.workflowFlag=Publish+to+Show+Me

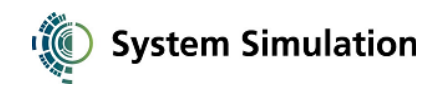

# **Set element reference**

#### events

#### *Data elements*

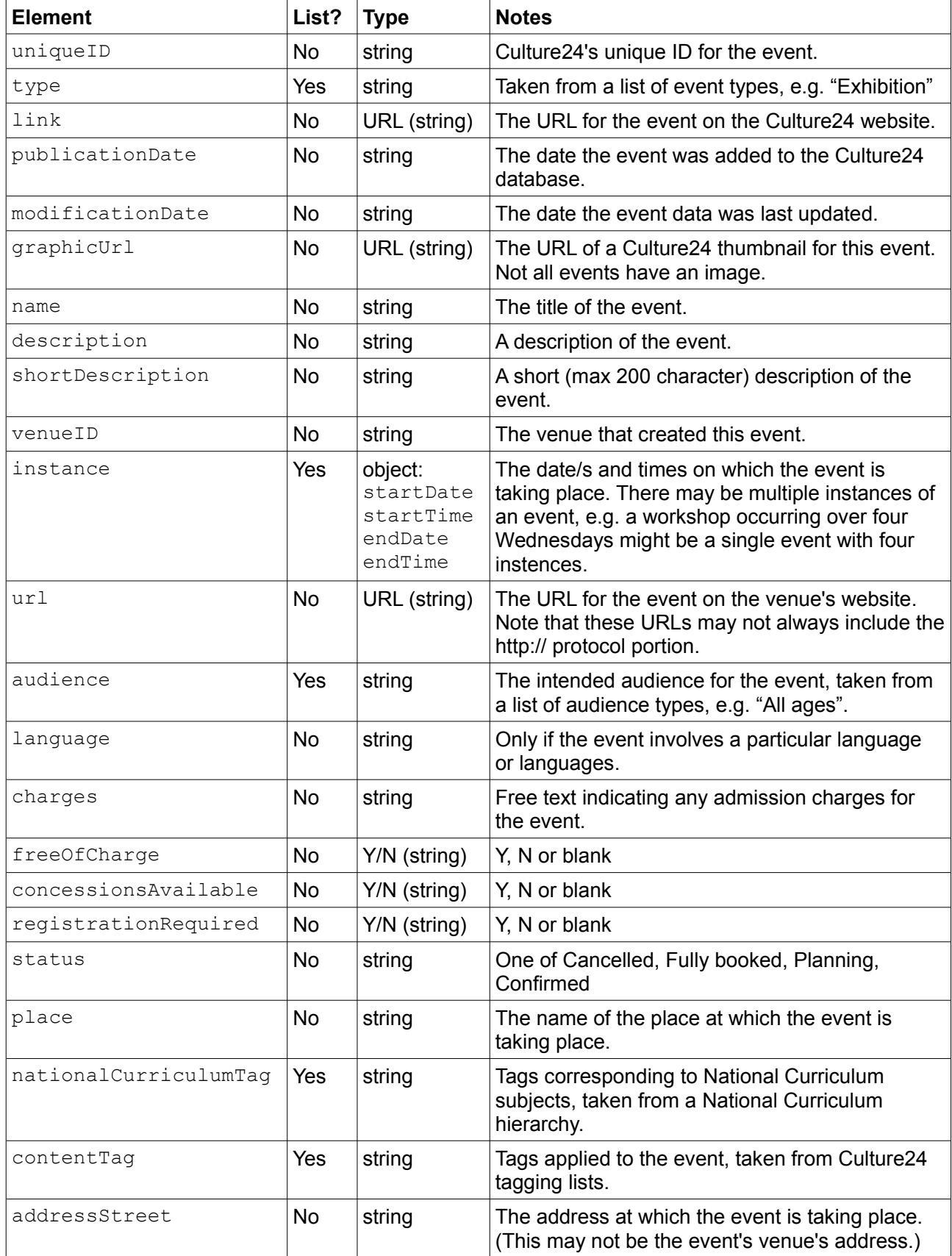

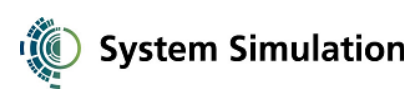

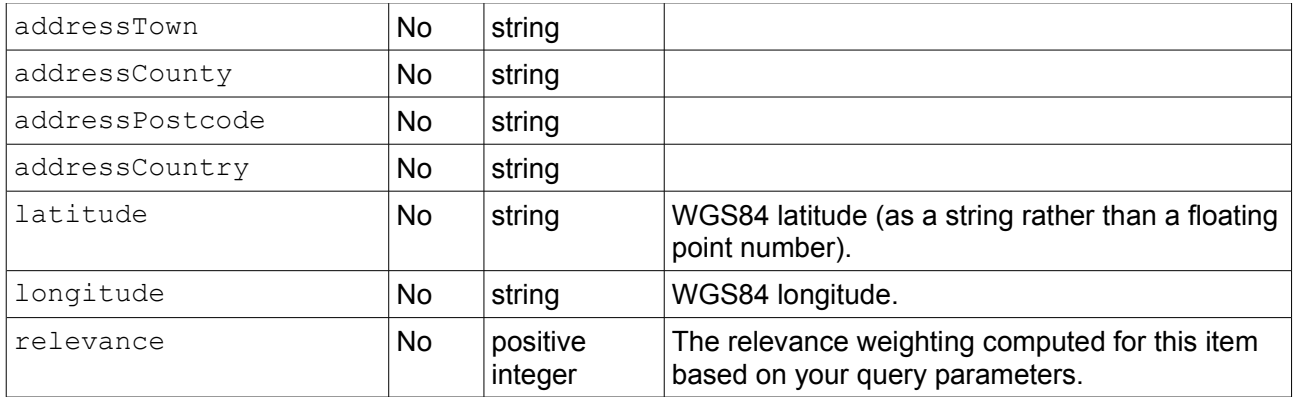

#### *Link elements*

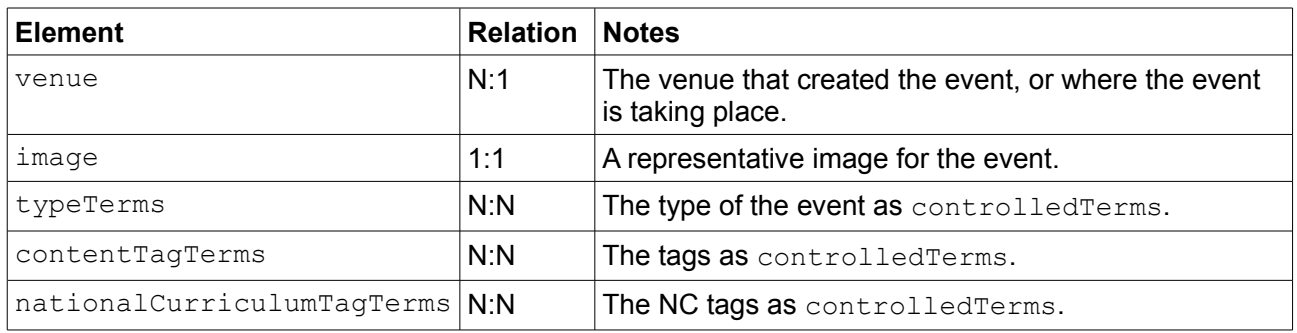

## *Query elements*

*Unless otherwise specified, query elements search into the data elements of the same name.*

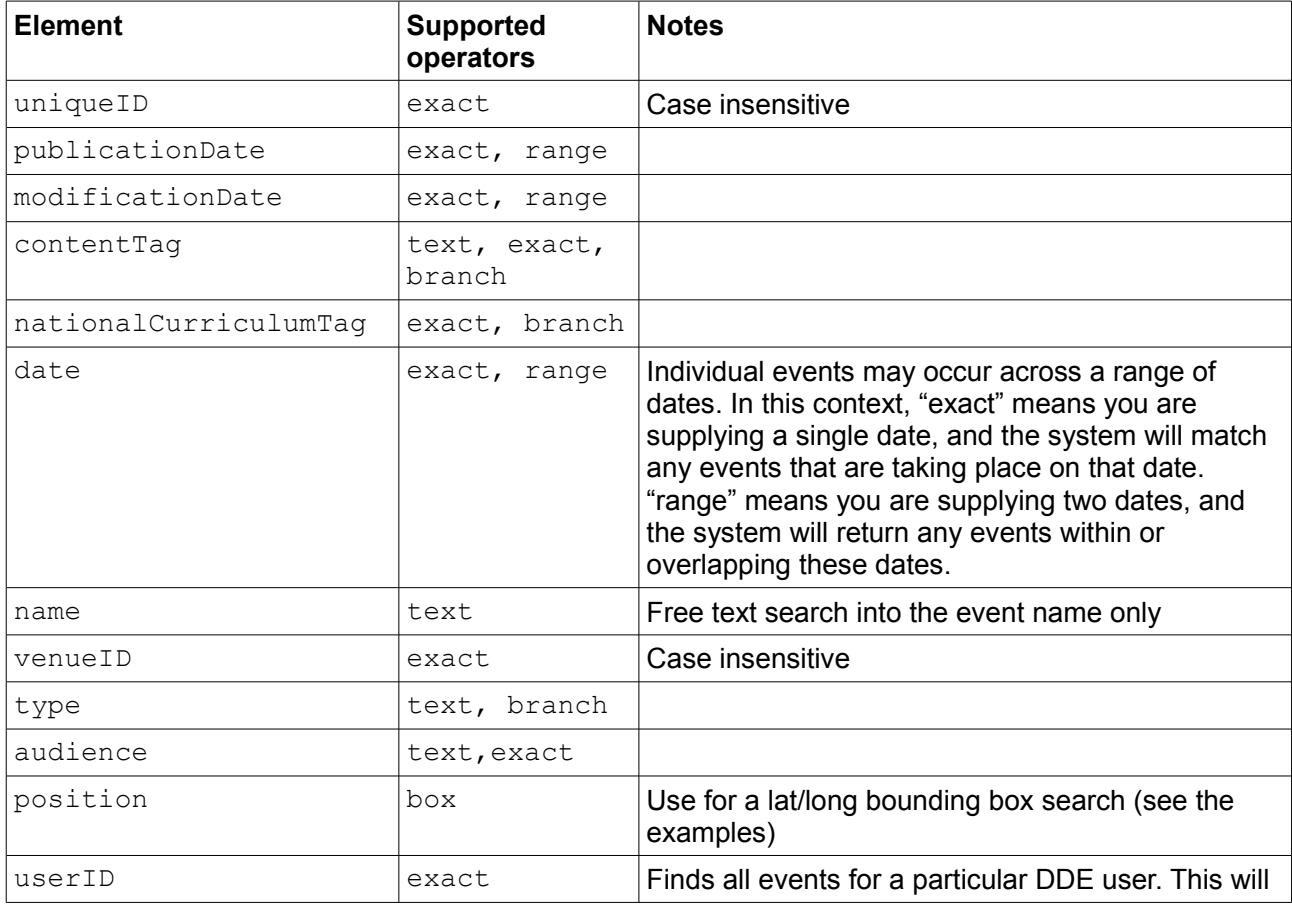

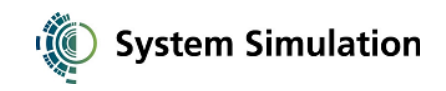

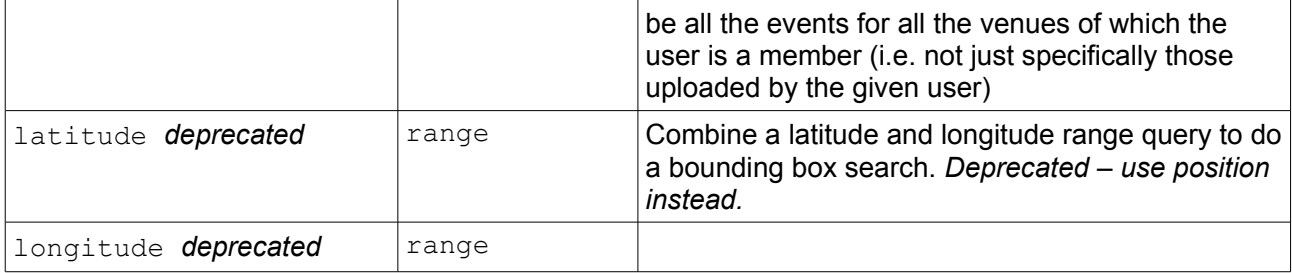

#### *Sort elements*

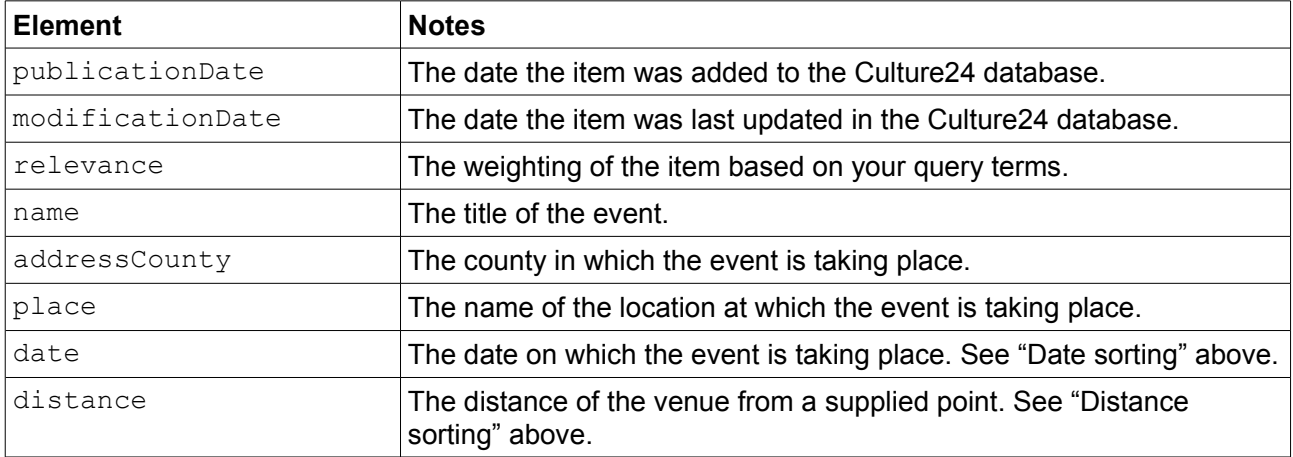

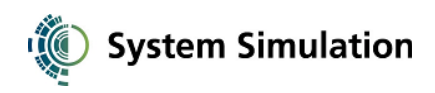

#### venues

#### *Data elements*

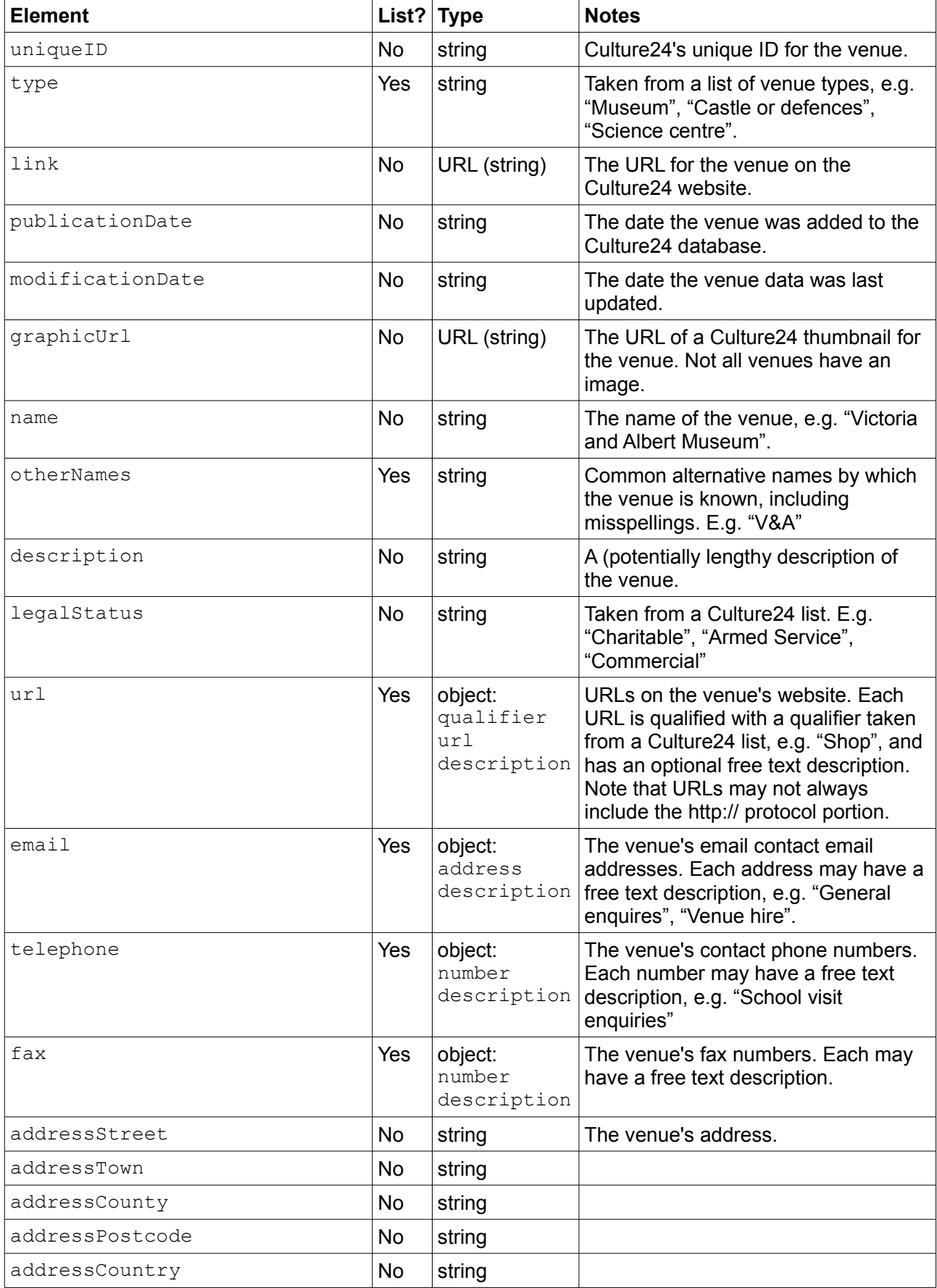

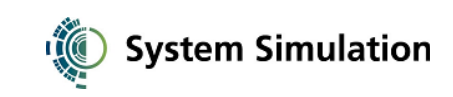

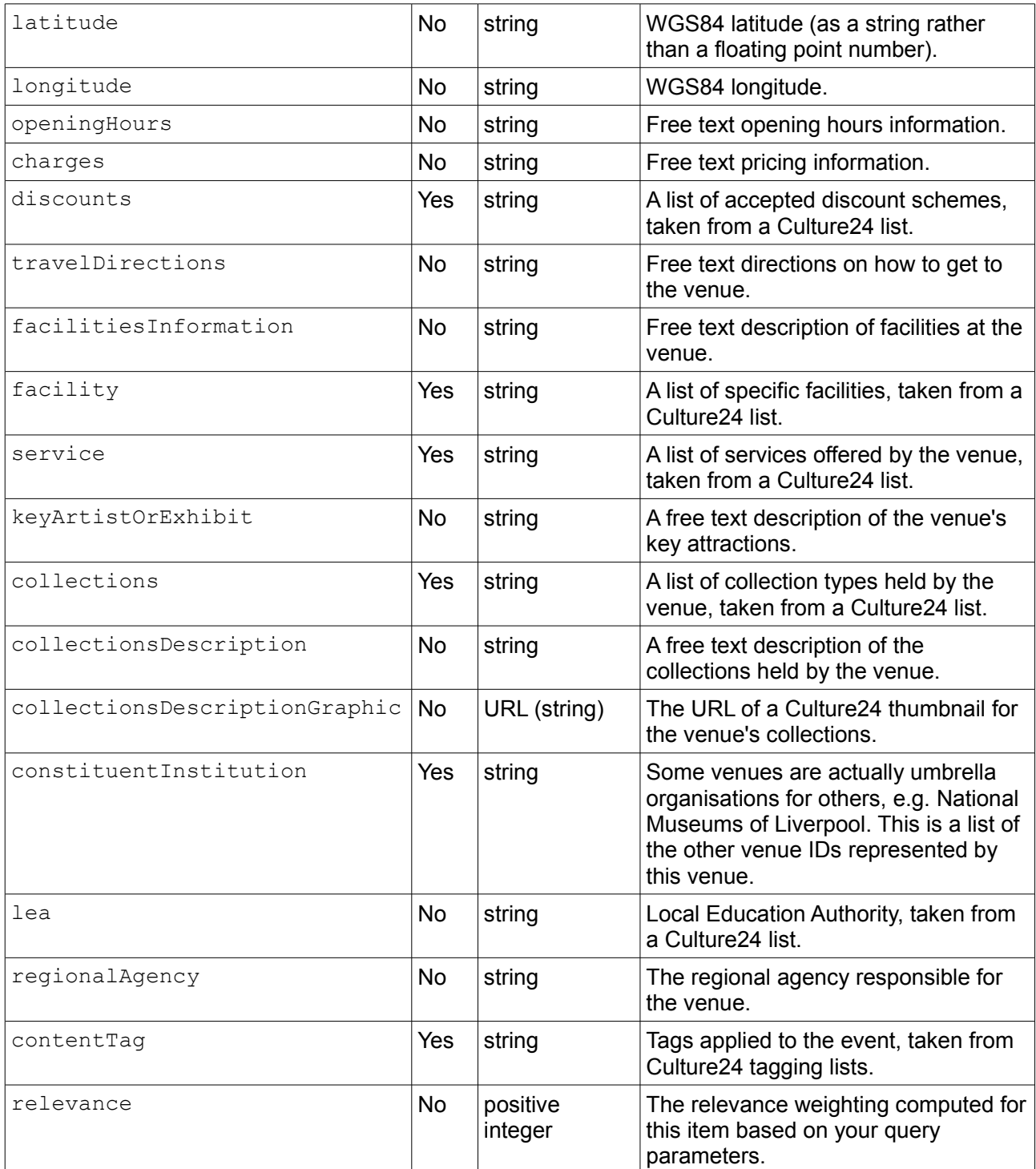

### *Link elements*

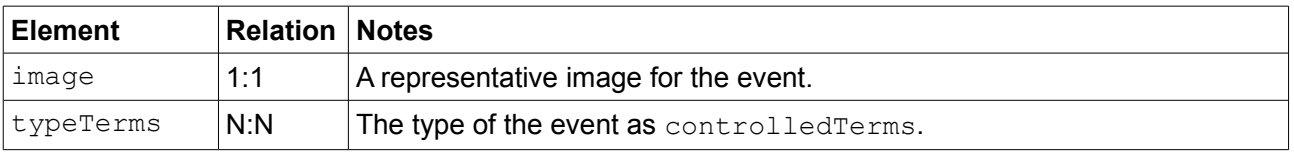

See the examples for how to find all the events for a particular venue.

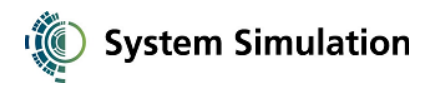

## *Query elements*

*Unless otherwise specified, query elements search into the data elements of the same name.*

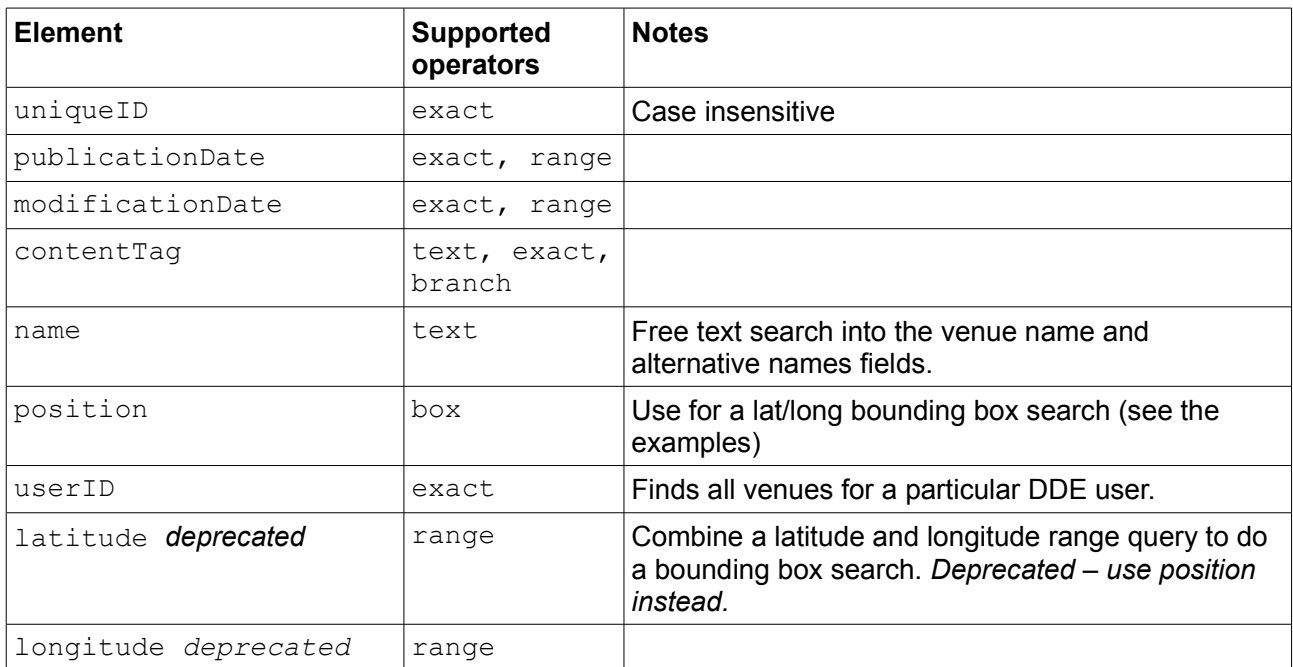

#### *Sort elements*

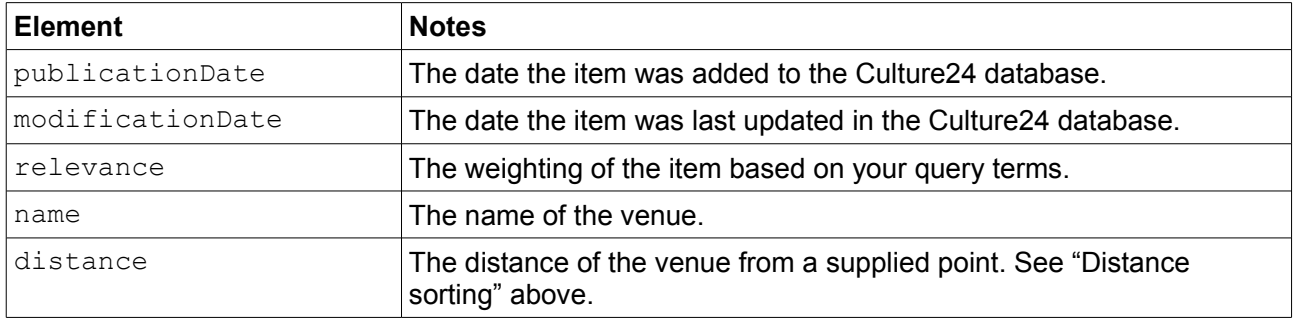

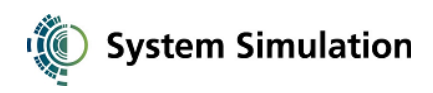

# articles

## *Data elements*

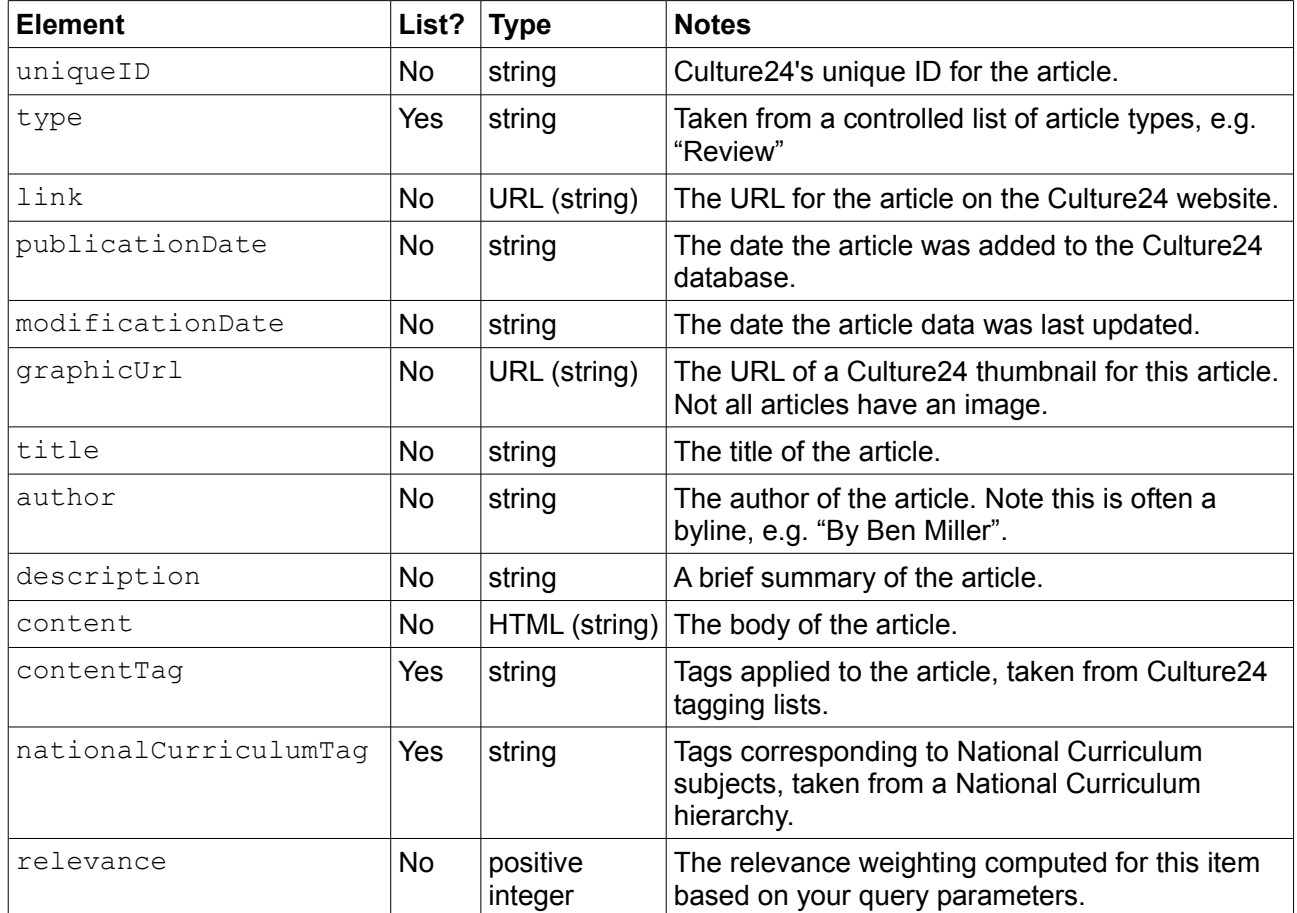

## *Link elements*

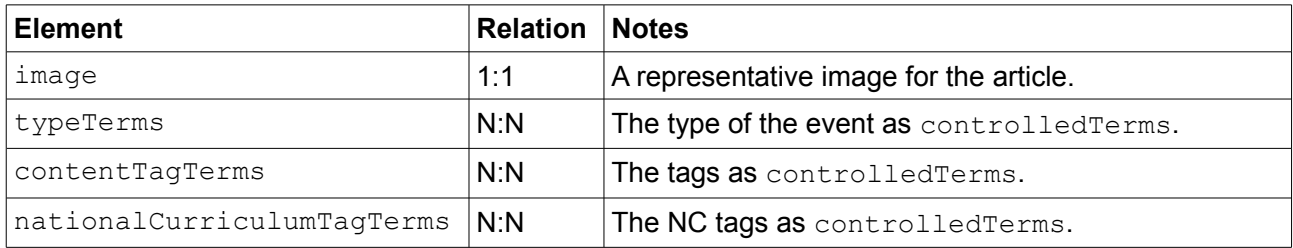

#### (continues)

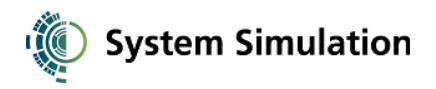

## *Query elements*

*Unless otherwise specified, query elements search into the data elements of the same name.*

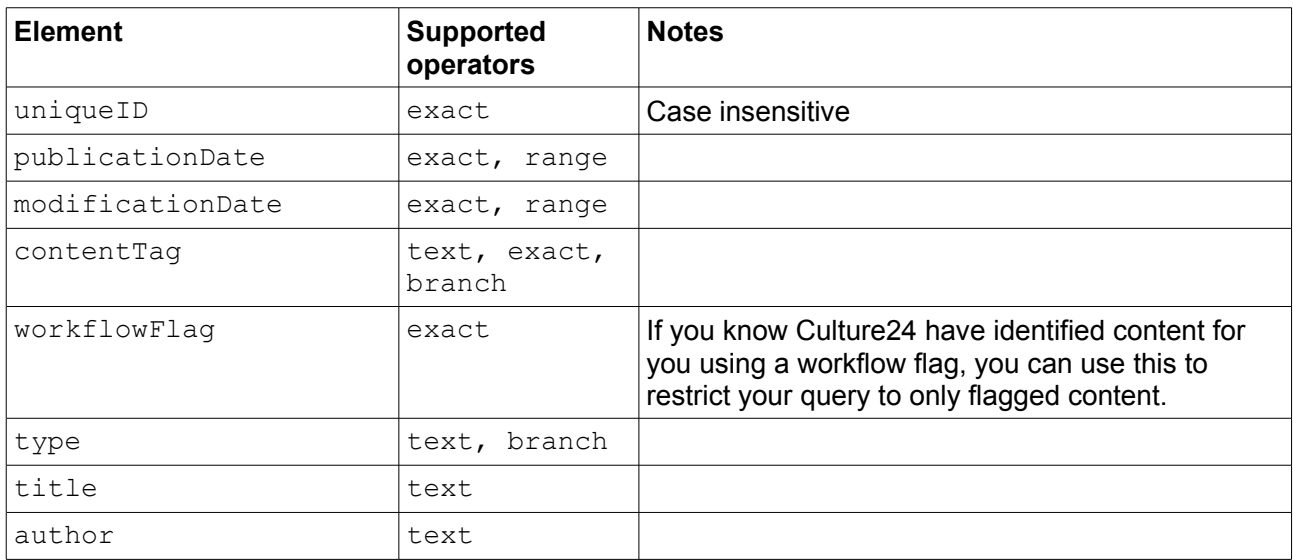

## *Sort elements*

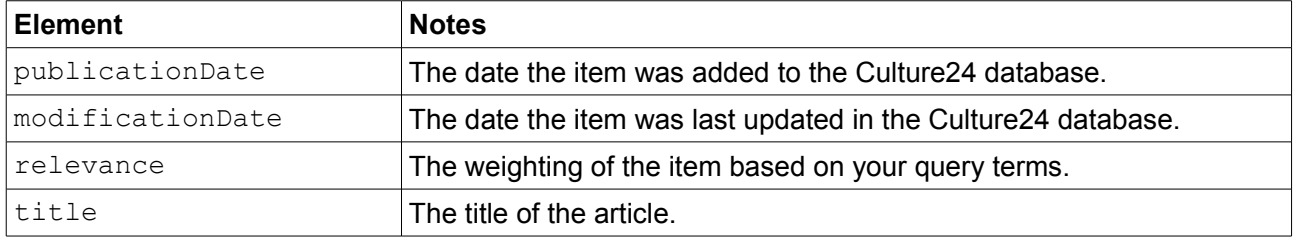

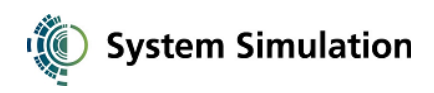

## websites

### *Data elements*

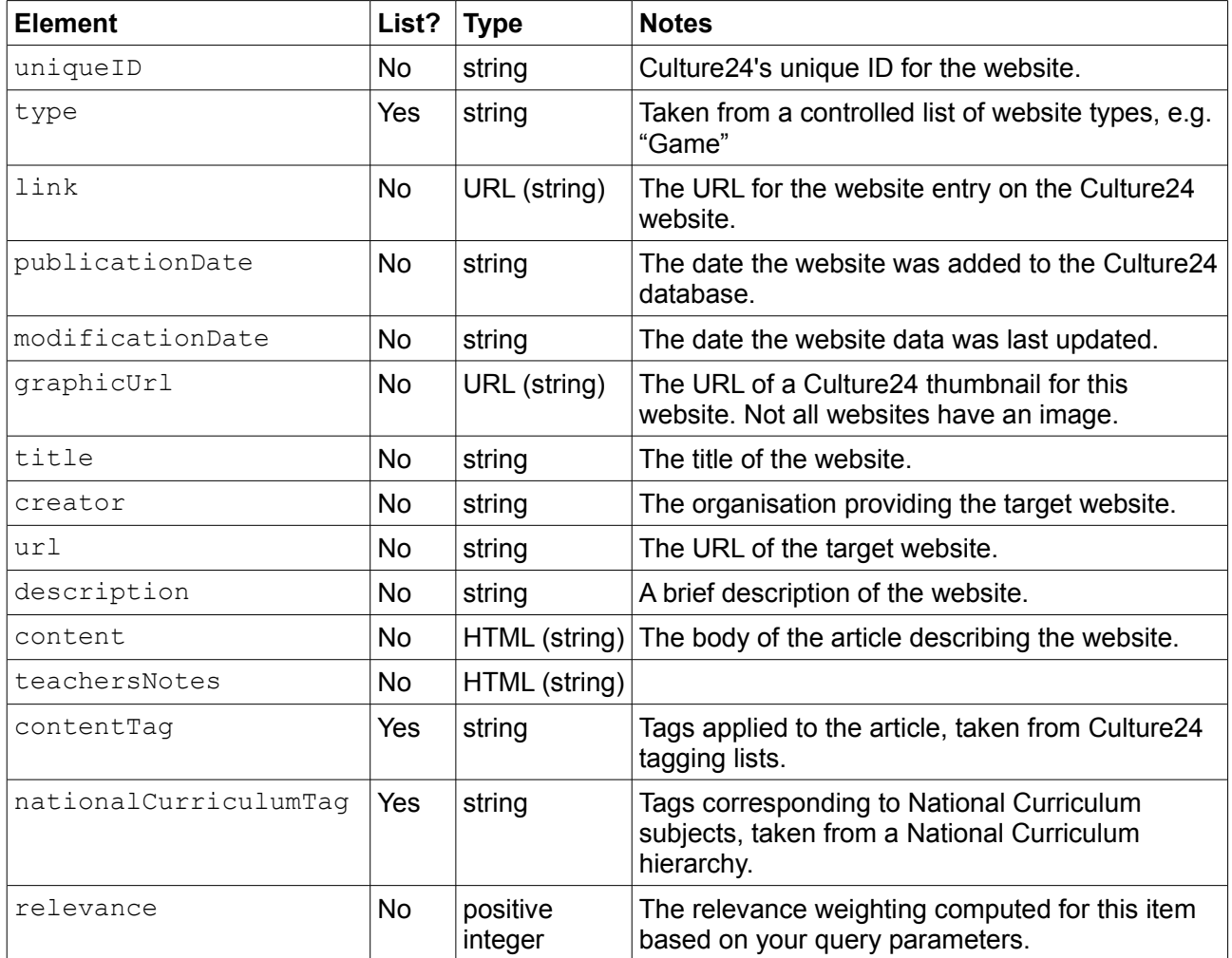

## *Link elements*

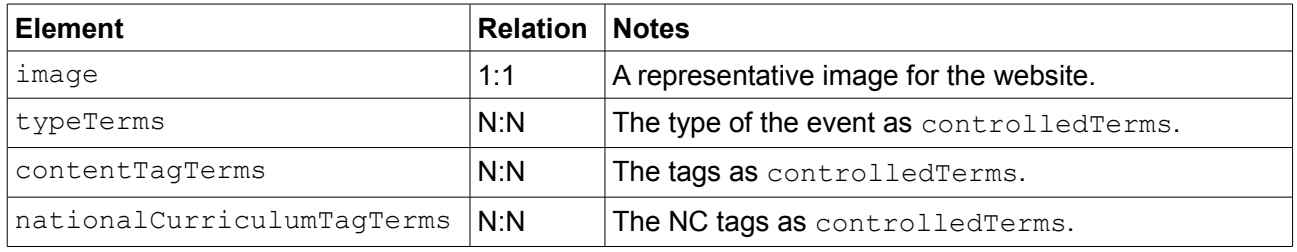

#### (continues)

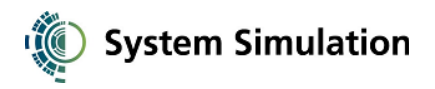

## *Query elements*

*Unless otherwise specified, query elements search into the data elements of the same name.*

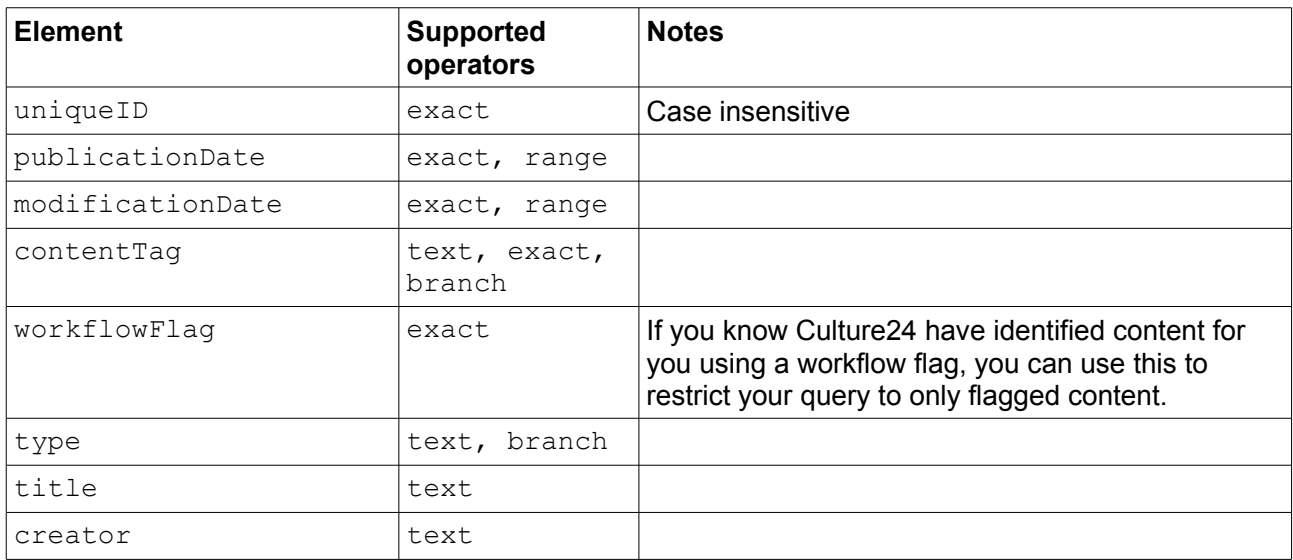

## *Sort elements*

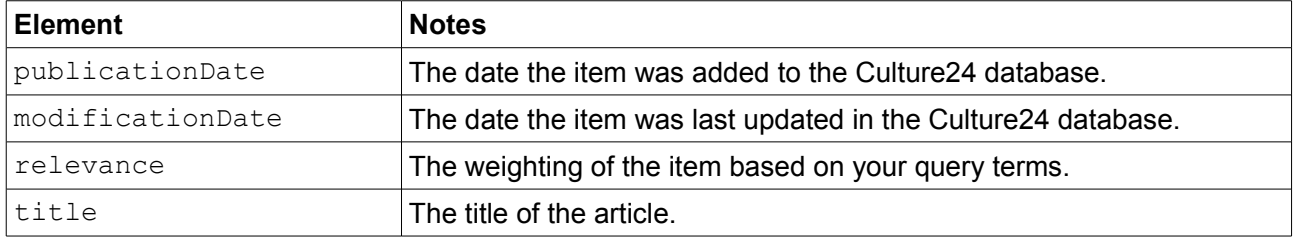

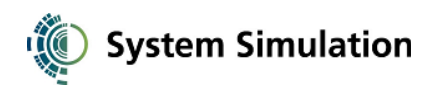

# objects

## *Data elements*

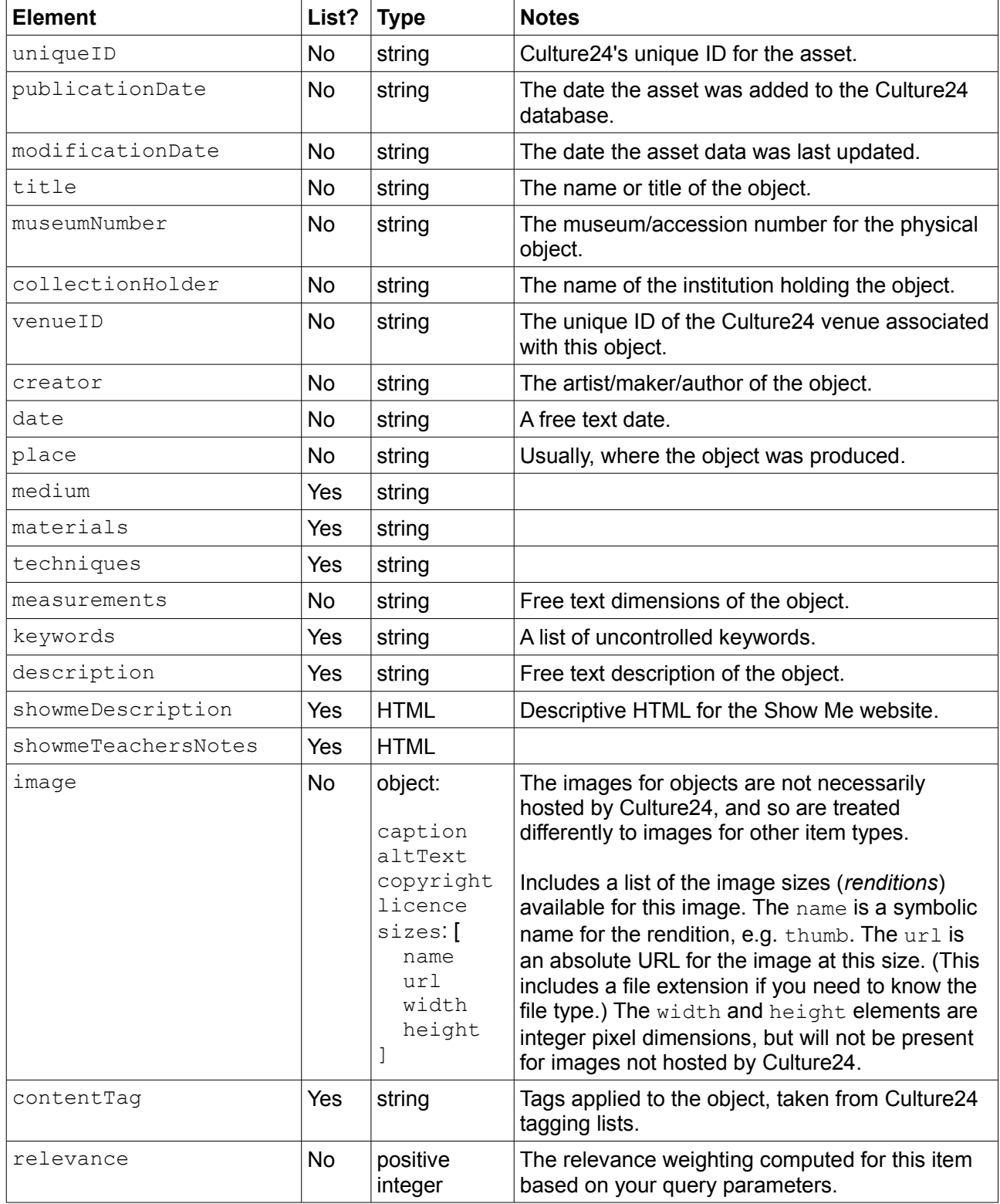

(continues)

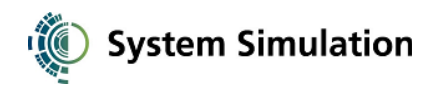

#### *Link elements*

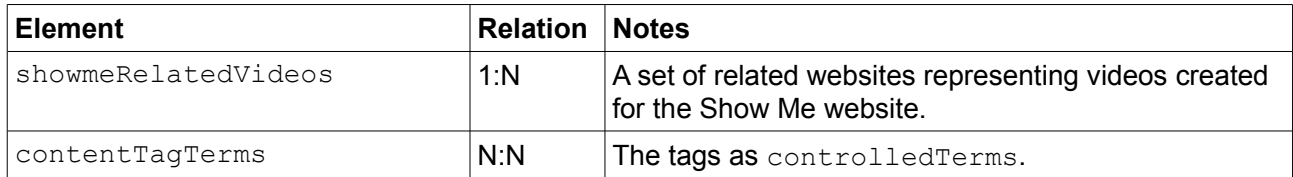

## *Query elements*

*Unless otherwise specified, query elements search into the data elements of the same name.*

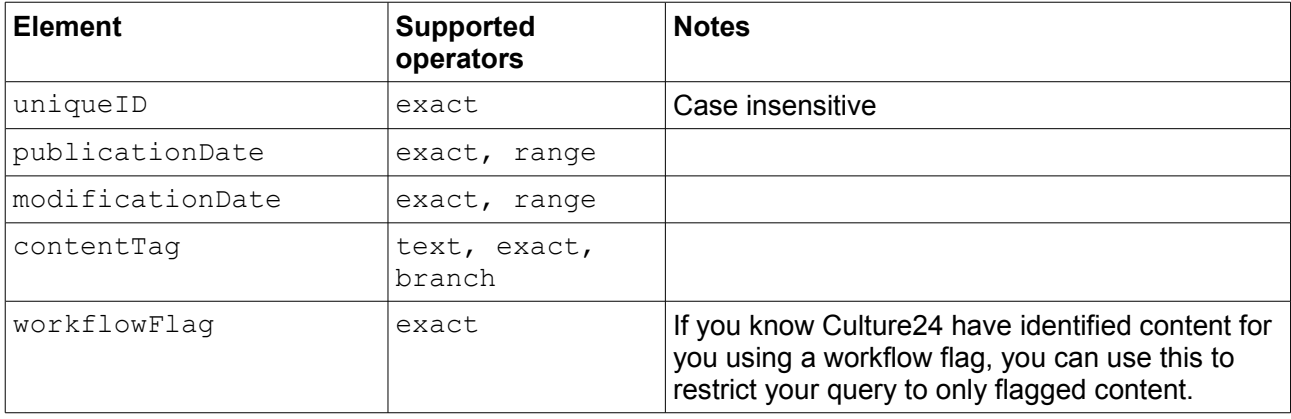

### *Sort elements*

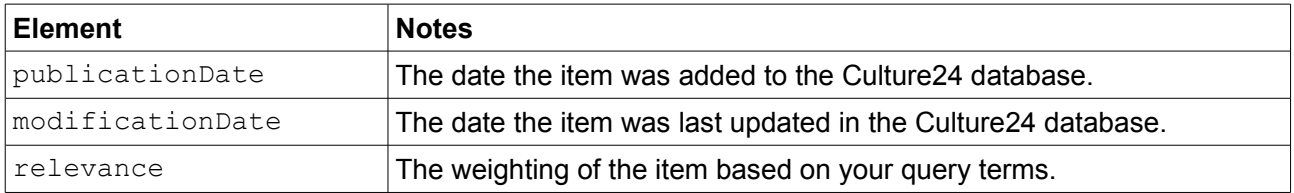

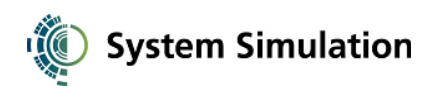

#### assets

#### *Data elements*

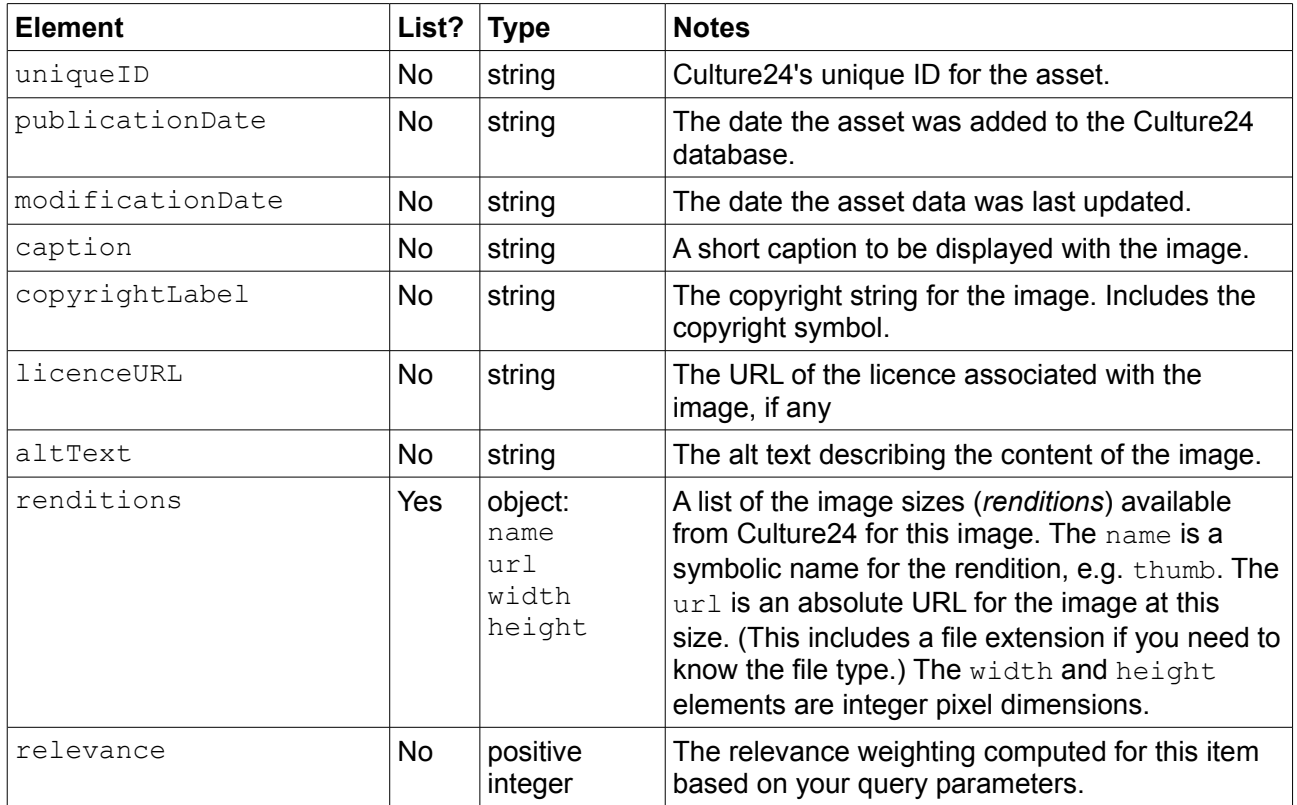

#### *Link elements*

Assets have no link elements.

#### *Query elements*

*Unless otherwise specified, query elements search into the data elements of the same name.*

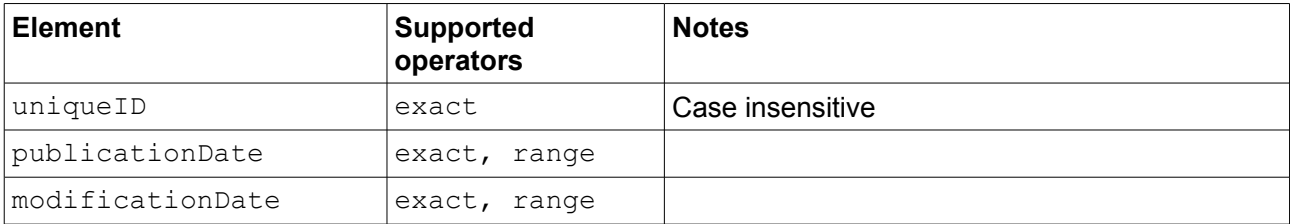

## *Sort elements*

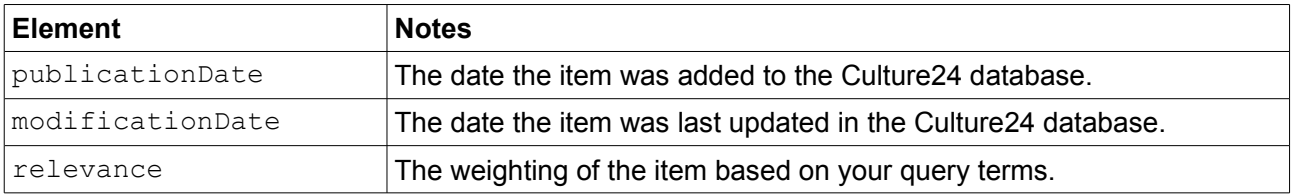

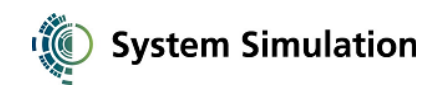

## controlledTerms

## *Data elements*

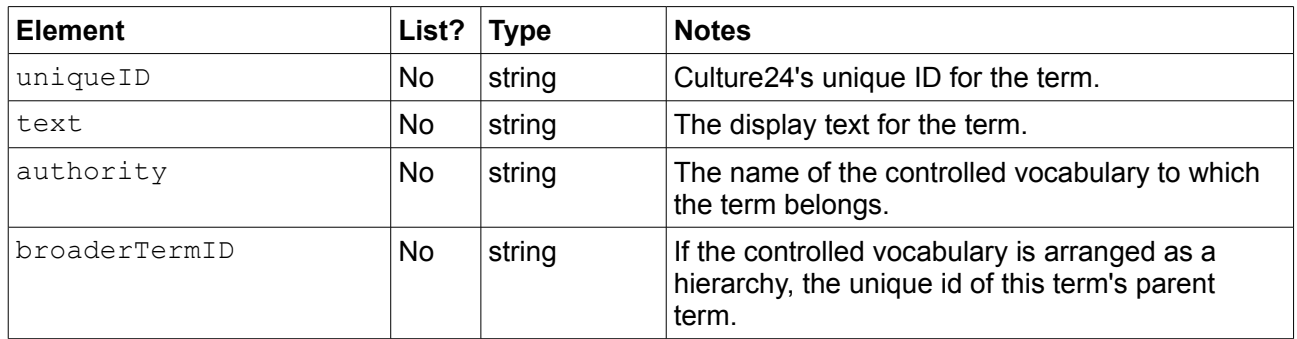

#### *Link elements*

Controlled terms have no link elements.

#### *Query elements*

*Unless otherwise specified, query elements search into the data elements of the same name.*

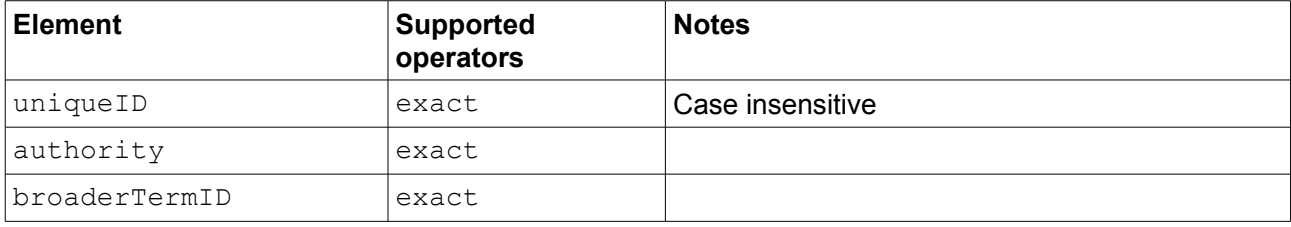

#### *Sort elements*

Controlled terms have no sort elements.